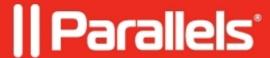

## ERROR: Unable to add the virtual machine in %1

• Parallels Desktop for Mac Standard Edition

## **Symptoms**

You get the following message when trying to convert your virtual machine:

Unable to add the virtual machine in %1.

## Cause

The above error appears when Parallels Desktop is unable to convert a virtual machine to the new version because there are snapshots in that virtual machine.

## Resolution

- 1. Try installing the previous version of Parallels Desktop:
- Re-install Parallels Desktop using your old DMG installation file or the installation CD/DVD.
- 2. Launch your virtual machine using the newly installed version of Parallels Desktop.
- 3. Open Snapshots Manager (go to Virtual machine > Manage Snapshots...).
- 4. Delete all the snapshots.

© 2024 Parallels International GmbH. All rights reserved. Parallels, the Parallels logo and Parallels Desktop are registered trademarks of Parallels International GmbH. All other product and company names and logos are the trademarks or registered trademarks of their respective owners.